#### **WF104 GENERAL USE Change #3-2004**

**December 1, 2004** 

## **WF104.01 SYSTEMS**

There are 7 system areas that support *Work First* discussed in this users manual.

### **A. IMS**

This system consists of EIS. This system is usually referred to as EIS.

## **B. SCC1CICS**

This system consists of FSIS. This system is usually referred to as FSIS.

## **C. SCC4CICS**

This system allows access to various on-line verification tools, including:

- MCI;
- SDX;
- BENDEX
- EPICS; and
- ESC/UIB.

These verification tools are referred to by name throughout the user s manual.

#### **D. NCDOT**

This system allows access to the DOT/DMV. This system is usually referred to as DMV.

## **E. www.doc.state.nc.us**

This system allows access to the DOC Offender Population Unified System (OPUS). This system is referred to as DOC.

## **F. SCCGCICS**

This system consists of EPIS.

## **G. NCXPTR**

This system allows access to XPTR. This system is usually referred to as XPTR.

## **H. CICSNC26**

This system allows access to Child Support. The system is usually referred to as IV-D.

## **WF104.02 CONVENTIONS OF DATA ENTRY**

#### **A. Common Terminology**

- 1. Alpha This is the term for data entry fields that accept alphabetic characters only.
- 2. Numeric This is the term for data entry fields that accept numeric characters only. These fields are designated by the symbol 0 on screen examples.
- 3. Alphanumeric This is the term for data entry fields that accept both alphabetic and numeric characters. These fields are designated by the symbol X on screen examples.

#### **B. Names**

- 1. First Name 10 alpha characters maximum
- 2. Middle Initial 1 alpha character
- 3. Last Name 15 alpha characters maximum
- 4. Suffix 3 alpha characters maximum

#### **C. Dates**

- 1. 6 digit dates MMDDYY, all numeric
- 2. 4 digit dates MMYY, all numeric

### **D. Monetary Entries**

- 1. Income Unless stated otherwise in these instructions, use dollars and cents with no decimal point.
- 2. Grant payments and recoupments Use full dollar amounts only.

## **E. Addresses**

1. Enter ADDRESS LINE 1. See the Mailing Address Appendix, EIS-4050, for correct abbreviations. Do not enter punctuation or symbols in an address. Always enter the apartment number or lot number on ADDRESS LINE 1 when the address is too long for one line.

2. Enter ADDRESS LINE 2 if an additional line of address is needed. Do not enter just Rd or St if there is not room on ADDRESS LINE 1. Do not enter this field if ADDRESS LINE 1 has not been completed. Use ADDRESS LINE 2 to enter the location where the Postal Service must deliver the mail.

# **EXAMPLES**:

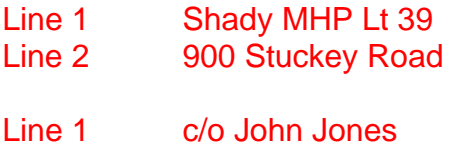

- Line 2 Rt 6 Box 46A
- Line 1 Britthaven
- Line 2 3409 Bond St
- Line 1 Apt 10 Line 2 1187 W Johnston St

Actual Address 287 Colonial Village Drive Line 1 287 Colonial VIg Line 2 Blank

3. City - 12 alpha characters maximum

Do not use punctuation. For example, WINSTON-SALEM is WINSTON SALE (limited to 12 spaces).

- 4. State 2 alpha characters
- 5. Zip Code 5 or 9 numeric characters

## **WORK FIRST USER'S MANUAL**  Change #3-2004 **GENERAL USE** January 1, 2005

- 6. Standard Address Abbreviations
	- a. Address Lines 1 and 2

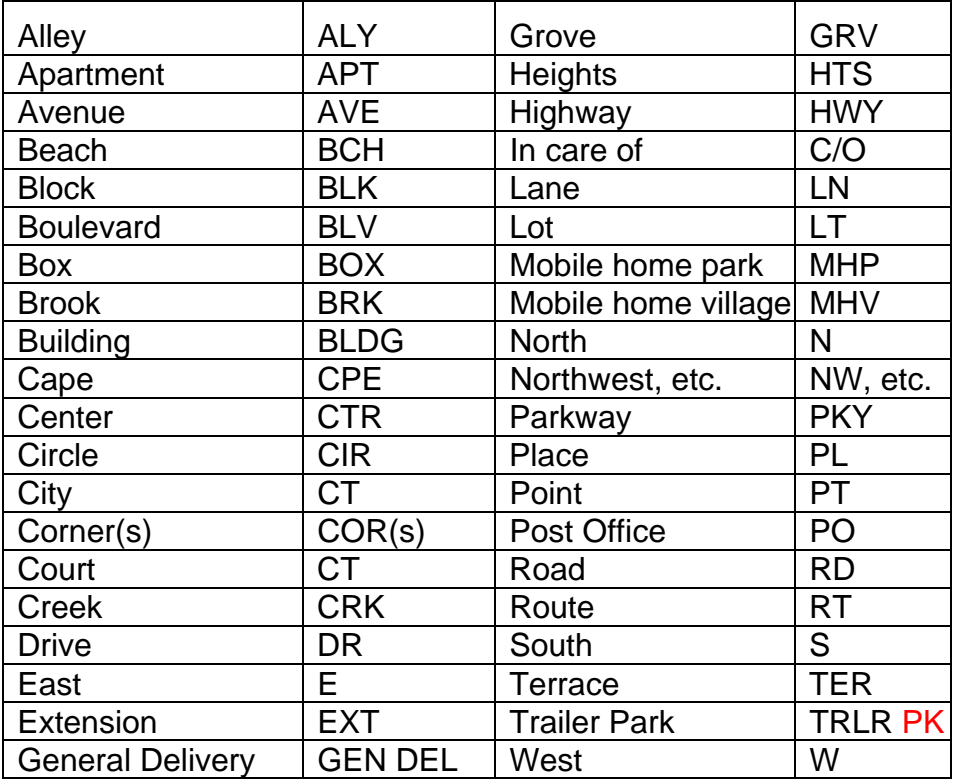

**NOTE:** Enter number street names with a number and the two letter ending. For example, 2nd, 3rd, 4th, etc.

b. City

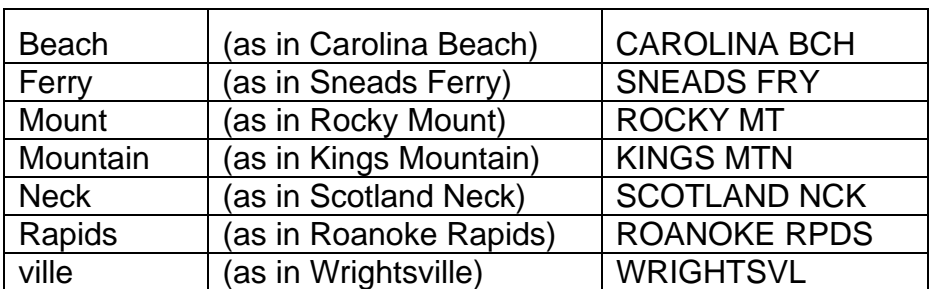

## **WF104.03 EXAMPLES IN THE USER'S MANUAL**

Most of the examples of screens contained in this user s manual do not have descriptions of the fields on the screen.

#### **Instructions that are contained on the screens are not repeated in the**

**User's manual.** However, instructions may appear under the screen examples if not included on the screen itself.

**WF104**